# **CSE 167**

Discussion 08 ft. Weichen 11/21/2018

### **In today's discussion...**

● Final Project

● Midterm 2

#### **Announcements**

- First blog entry for the final project is due next Tuesday (Nov. 27)
	- Please find some team member(s) as soon as possible if you haven't done yet
- Second blog: Dec. 04
- Midterm 2 is on next Thursday (Nov. 29)
- Project 4 late grading is on next Friday (Nov. 30)
- No class on Thursday
	- Thanksgiving break!

## **Final Project**

- **•** Overview
	- Teams of 2 or 3
	- 3 skill points per person
	- Start early

## **Final Project**

#### ● Grading

- $\circ$  Blog (10 points) :
	- Nov. 27(4 points)
	- Dec. 04(3 points)
	- Dec. 11(3 points)
- Video (5 points) : by 3pm on Dec. 13
- Technical Features (70 points)
- Creativity (15 points)
- Extra Credit (10 points):
	- Advanced Effects
	- Virtual Reality

## **Blog**

- The first entry should contain (at a minimum):
	- Name of the project and team members
	- Short description of the project
	- Technical features you are going to implement
	- Creative aspects of your project
- The following entries should be progress updates
	- Progress and any change since the last entry
	- Screenshots

#### **Video**

- Important!
- A good/bad demo experience can sometimes boost/dampen users' impression when they try out your application!
- Note that your grade on the "Creativity" aspects can be affected by your video.

## **Project Examples**

- Projects made by students from last year
- They serve as inspirations but it does not mean all the projects received full credits.
- [https://www.youtube.com/playlist?list=PLINx2DKpKpTvFEnpwyzLmtmZK5](https://www.youtube.com/playlist?list=PLINx2DKpKpTvFEnpwyzLmtmZK5LXlBP5x) [LXlBP5x](https://www.youtube.com/playlist?list=PLINx2DKpKpTvFEnpwyzLmtmZK5LXlBP5x)

## **Final Project**

#### ● Grading

- $\theta$  Blog (10 points):
	- Nov. 27(4 points)
	- Dec. 04(3 points)
	- Dec. 11(3 points)
- $\leftrightarrow$  Video (5 points) : by 3pm on Dec. 13
- Technical Features (70 points)
- Creativity (15 points)
- Extra Credit (10 points):
	- Advanced Effects
	- Virtual Reality

#### **Technical Features**

- 3 skill points per person
- Each team must implement at least one medium or hard feature for each team member.
- Some technical features today
	- Toon/Cel shading
	- Particle effect
	- Frame buffer
	- Collision detection

### **Toon shading**

• Designed to make computer graphics appear to be flat by using less shading colors

```
float intensity = dot(lightDir, fragNormal);if (intensity > 0.95)
    color = ...else if (intensity > 0.5)
    color = ...else...
```
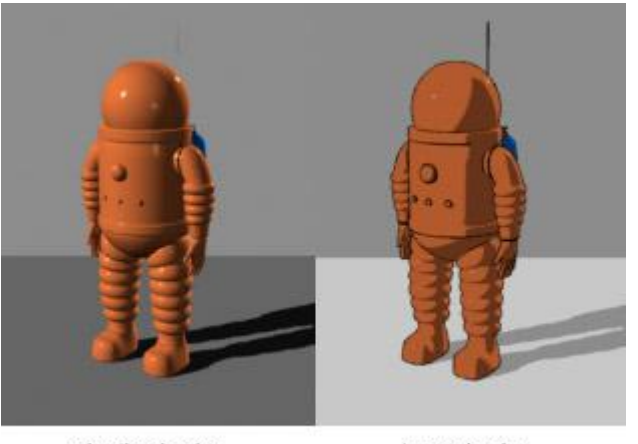

plastic shader

toon shader

#### **Technical Features**

- Some technical features today
	- Toon/Cel shading
	- Particle effect
	- Frame buffer
	- Collision detection

- Large amount of particles (sprites, points, or anything) follow some combinations of physical and non-physical rules
- Simulation stage
- Rendering stage

- Large amount of particles (sprites, points, or anything) follow some combinations of physical and non-physical rules
- Simulation stage
	- Compute all forces acting within the system in the current configuration
	- Compute the resulting acceleration for each particle (a=f/m) and integrate over some small time step (deltaTime) to get new positions
- **Rendering stage**

- Large amount of particles (sprites, points, or anything) follow some combinations of physical and non-physical rules
- Simulation stage
- Rendering stage
	- One VBO for the positions of all particles
	- One VBO for the colors of each particle

• Simulation stage

● (You don't have to follow this implementation)

```
class Particle {
    float mass; // Constant
    float time;
    float duration; // Constant
    glm::vec3 position;
    glm::vec3 velocity;
    glm::vec3 force; // reset each frame
public:
    Particle(float mass, float duration);
    bool IsAlive() {return time < duration};
    void Update (float deltaTime) {
        // keep track the lifetime
        time += deltaTime;
        // Compute acceleration (Newton's second law)
        qlm::vec3 accel = ...
        // Compute new position & velocity based on acceleration
        velocity += \ldotsposition += ...
        // reset the force
        force = glm::vec3(0.0f);
    void Draw();
    void ApplyForce(glm::vec3 f() { force += f; }
\} ;
```
Based on CSE 169 Lecture 10 - Particle Systems

#### **Technical Features**

- Some technical features today
	- Toon/Cel shading
	- Particle effect
	- Frame buffer
	- Collision detection

- You will need this for:
	- Shadow
	- Reflection
	- Motion Blur
	- Screen space ambient occlusion
	- Screen space reflection (commonly used in modern game/engine, such as BF5, Unity3D)

○ ...

- We may want RGB/normal/depth images from some specific perspectives, and use them later for different graphical effects.
	- Shadow depth images from the perspective of the light
	- SSAO screen-space normal image, etc

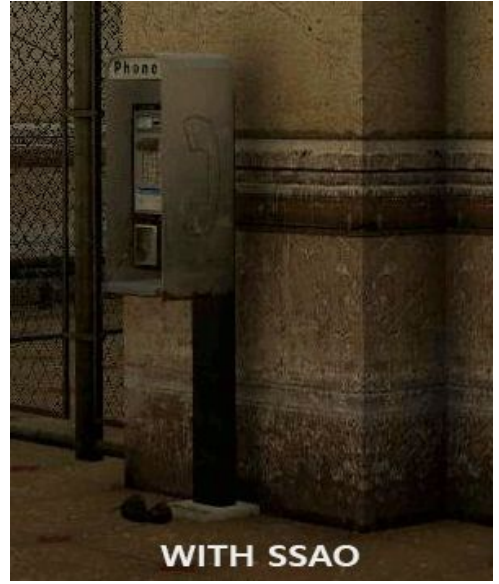

- Use glGenFrameBuffers() to generate as many frame buffer objects as you need
- Attach a texture to your frame buffer object so you can render to it
- Bind this texture when you want to use the data saved in the texture.

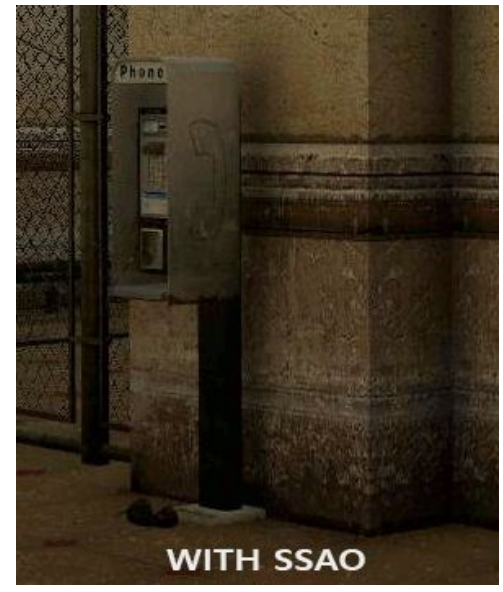

// framebuffer configuration unsigned int framebuffer; glGenFramebuffers(1, &framebuffer); glBindFramebuffer(GL FRAMEBUFFER, framebuffer); // create a color attachment texture unsigned int textureColorbuffer; glGenTextures(1, &textureColorbuffer); glBindTexture(GL TEXTURE 2D, textureColorbuffer); glTexImage2D(GL TEXTURE 2D, 0, GL RGB, SCR WIDTH, SCR HEIGHT, 0, GL RGB, GL UNSIGNED BYTE, NULL); glTexParameteri (GL TEXTURE 2D, GL TEXTURE MIN FILTER, GL LINEAR) ; glTexParameteri (GL TEXTURE 2D, GL TEXTURE MAG FILTER, GL LINEAR) ; glFramebufferTexture2D(GL FRAMEBUFFER, GL COLOR ATTACHMENTO, GL TEXTURE 2D, textureColorbuffer,  $\left|0\right\rangle$  : // create a renderbuffer object for depth and stencil attachment (we won't be sampling these) unsigned int rbo; glGenRenderbuffers(1, &rbo); glBindRenderbuffer(GL RENDERBUFFER, rbo); glRenderbufferStorage(GL RENDERBUFFER, GL DEPTH24 STENCIL8, SCR WIDTH, SCR HEIGHT); // use a single renderbuffer object for both a depth AND stencil buffer. glFramebufferRenderbuffer(GL FRAMEBUFFER, GL DEPTH STENCIL ATTACHMENT, GL RENDERBUFFER, rbo); // now actually attach it // now that we actually created the framebuffer and added all attachments we want to check if it is actually complete now if (glCheckFramebufferStatus(GL FRAMEBUFFER) != GL FRAMEBUFFER COMPLETE) cout << "ERROR::FRAMEBUFFER:: Framebuffer is not complete!" << endl; glBindFramebuffer(GL FRAMEBUFFER, 0);

```
// first pass
glBindFramebuffer(GL FRAMEBUFFER, framebuffer);
qlClearColor(0.1f, 0.1f, 0.1f, 1.0f);
glClear (GL COLOR BUFFER BIT | GL DEPTH BUFFER BIT) ;
glEnable (GL DEPTH TEST) ;
DrawScene();
// second pass
glBindFramebuffer(GL FRAMEBUFFER, 0);
glClearColor(1.0f, 1.0f, 1.0f, 1.0f);
glClear (GL COLOR BUFFER BIT) ;
screenShader.use();
glBindVertexArray(quadVAO);
glDisable (GL DEPTH TEST) ;
glBindTexture(GL TEXTURE 2D, textureColorbuffer);
glDrawArrays(GL TRIANGLES, 0, 6);
```
- What if we want RGB and depth (or other) images at the same time?
	- For RGB and depth, bind 2 textures.
	- Use 2 FBO and 2 render passes.
	- glReadPixel(). (Slow)
	- glBlitFramebuffers().

#### **Technical Features**

- Some technical features today
	- Toon/Cel shading
	- Particle effect
	- Frame buffer
	- Collision detection

### **Collision detection**

- Bounding spheres
- Bounding boxes
- Arbitrary geometry

## **Spheres**

- Sphere vs. Sphere
	- Check the distance between the centers of the spheres
		- If the distance is greater than the sum of the spheres' radii, then they don't intersect
		- Otherwise, they intersect

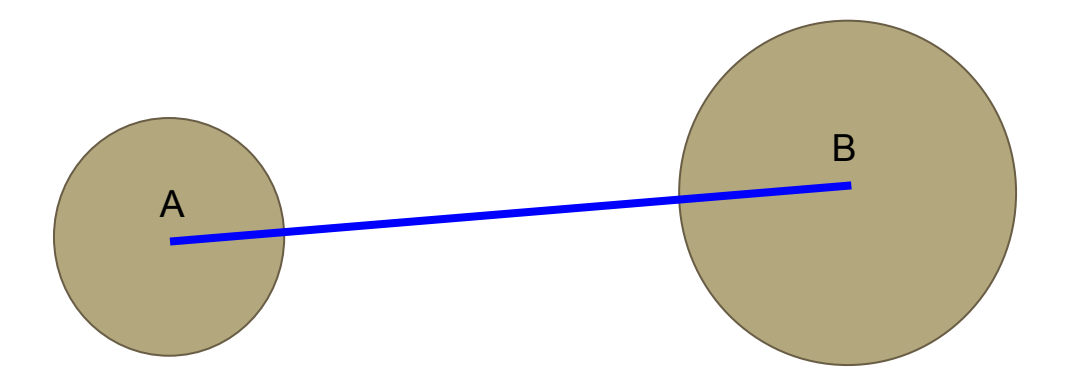

#### **Boxes**

- Boxes vs. Sphere: Just check the distance from the sphere's center to each of the box's faces
	- View Frustum Culling
- Boxes vs. Boxes:
	- Axis-aligned Bounding Boxes (AABB):
		- Check overlapping axes
		- 2D example
	- Oriented Bounding Boxes (OBB): Intersection test between triangles
		- Each box only has 12 triangles, so it isn't too hard or time consuming to test
		- You'll need this anyways if you're doing collision detection with arbitrary geometry

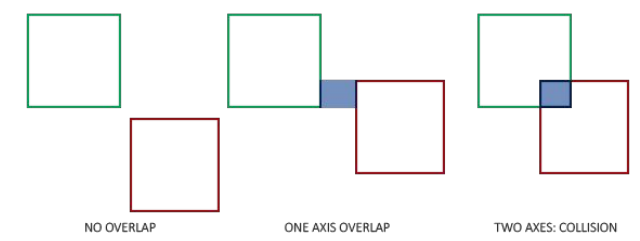

## **Arbitrary geometry**

- An intersection test has to be done with every triangle of the 3D object
	- This can be very slow and inefficient if the object has a lot of triangles (for example, the dragon obj file has 871,168 triangles)
- Idea: Break object into multiple sections and only do intersection tests on triangles in a small section instead of whole object
	- Use small bounding spheres or boxes inside the object
	- Check if the intersection returns positive on a sphere or box
		- If no intersection, check next box or sphere
		- If intersection, check for all triangles in box or sphere
- May need scene graphs for recursive intersection tests
	- Good thing you already made a scene graph in project 3
	- You likely need to manually define sizes of the boxes/spheres

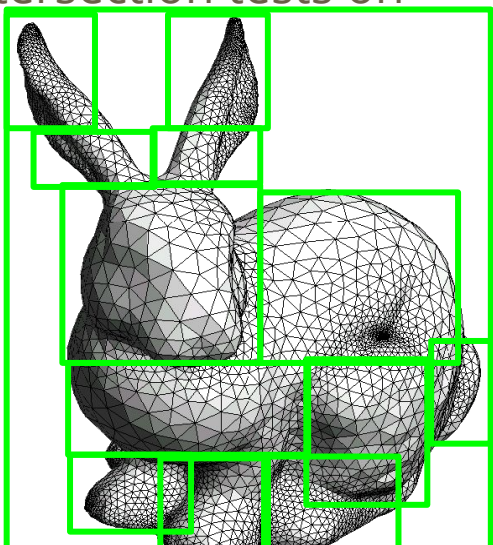

## **Testing triangles**

- Once you have determined there is an intersection in the small bounding boxes/spheres, perform intersection tests with the triangles inside them
	- This requires you to iterate through the triangles in both objects and testing for intersection on each pair of triangles
- Only 2 possible cases can happen
	- 2 edges of a triangle intersects the other
	- 1 edge of each triangle intersects the other

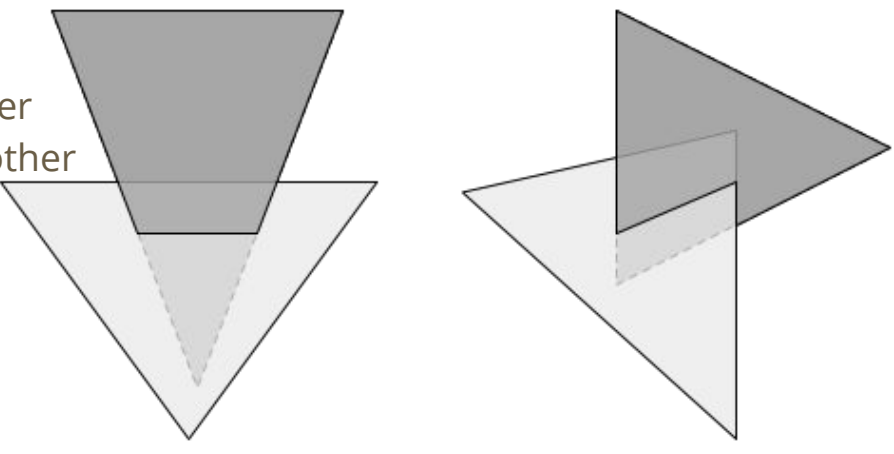

#### **The intersection test**

- How to do intersection test
	- Determine the planes that each triangle lies on
	- Check if each line segment in a triangle intersects with the other plane
		- If yes, check if the intersection point is within the other triangle
- This can be done relatively quickly since 2 triangles yield a total of 6 test iterations
- We recommend checking one of the following tutorials
	- <http://www.applet-magic.com/trintersection.htm>
	- [http://knight.temple.edu/~lakaemper/courses/cis350\\_2004/etc/moeller\\_triangle.pdf](http://knight.temple.edu/~lakaemper/courses/cis350_2004/etc/moeller_triangle.pdf)
	- **○ Please be careful of copying + pasting code**  these algorithms weren't written exclusively for an OpenGL context
	- **○** <http://web.mst.edu/~chaman/home/pubs/2015WimoTriangleTrianglePublished.pdf>
- More information: Google!!!

#### **Midterm 2**

 $\bullet$  Q&A

## **Wrap up**

● We may talk about more techniques next week

● Enjoy your Thanksgiving break!